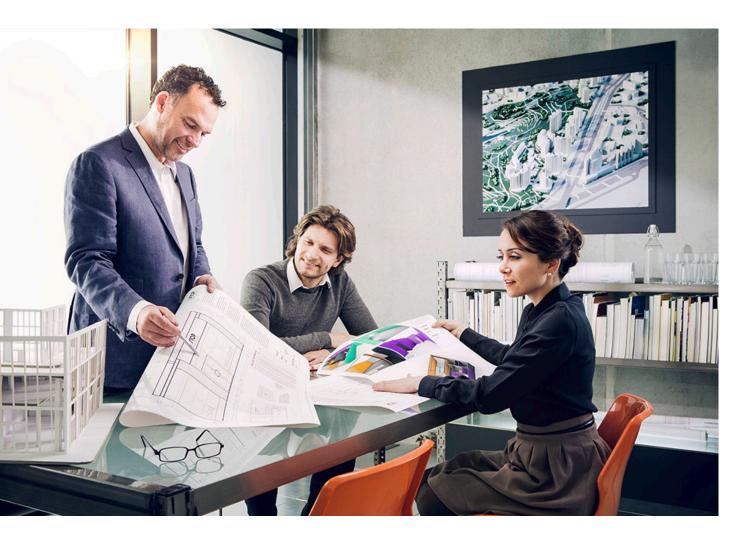

# HARDENING GUIDE

## imageRUNNER ADVANCE

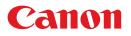

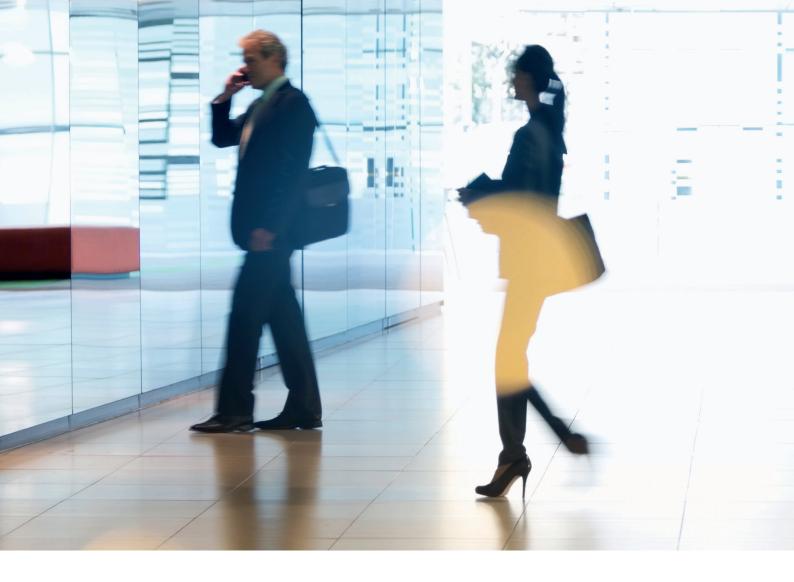

## INTRODUCTION

Modern Canon Multifunction Devices (MFDs) provide print, copy, scan, send and fax functionality. MFDs are computer servers in their own right, providing a number of networked services along with significant hard drive storage.

When an organisation introduces these devices into their infrastructure, there are a number of areas that should be addressed as part of the wider security strategy, which should look to protect the confidentiality, integrity and availability of your networked systems.

Clearly, deployments will differ and organisations will have their own specific security requirements. While we work together to ensure that Canon devices are shipped with appropriate initial security settings, we aim to further support this by providing a number of configuration settings to enable you to more closely align the device to the requirements of your specific situation.

This document is designed to provide sufficient information to enable you to discuss with Canon or Canon partner the most appropriate settings for your environment. Once decided, the final configuration can be applied to your device or fleet. Please feel free to contact Canon or a Canon partner for further information and support.

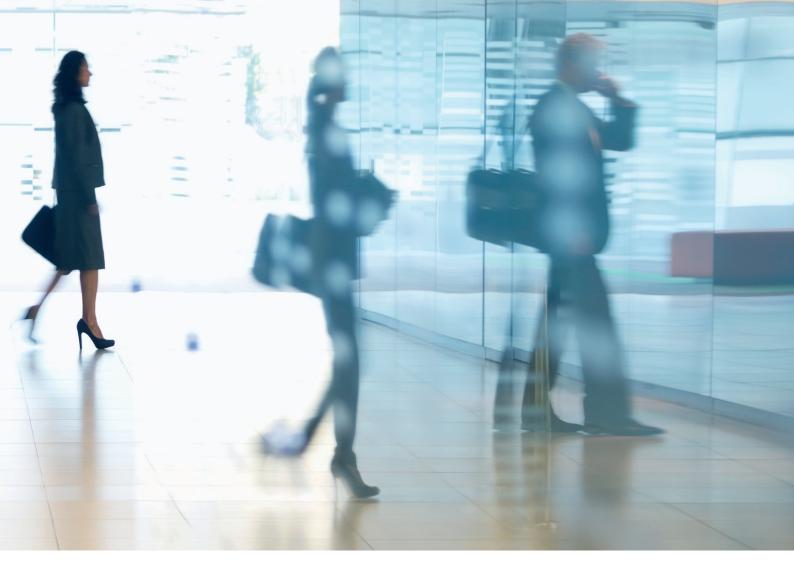

#### Who is this document meant for?

This document is aimed at anybody who is concerned with the design, implementation and securing of office multifunction devices (MFDs) within a network infrastructure. This might include IT and network specialists, IT security professionals, and service personnel.

#### Scope and coverage

The guide explains and advises on the configuration settings for two typical network environments, so that organisations can securely implement an MFD solution based on best practice. These settings have been tested and validated by Canon's Security team.

We make no assumptions about specific industry sector regulatory requirements that may impose other security considerations and are out of scope of this document. This guide was created based upon the typical feature set of the imageRUNNER ADVANCE platform, and while the information here applies to all models and series within the imageRUNNER ADVANCE range, some features may differ between models.

## Implementing appropriate MFD security for your environment

To explore the security implications of implementing a multifunction device as part of your network, we have considered two typical scenarios:

- A typical small office environment
- An enterprise office environment

## **SMALL OFFICE ENVIRONMENT**

Typically, this will be a small business environment with an un-segmented network topology. It uses one or two MFDs for its internal use and these devices are not accessible on the Internet.

While mobile printing is available, additional solution components will be required. For those users requiring printer services outside of a LAN environment, a secure connection is required, but this will not be covered in this guide. However, attention should be paid to the security of the data in transit between the remote device and the print infrastructure.

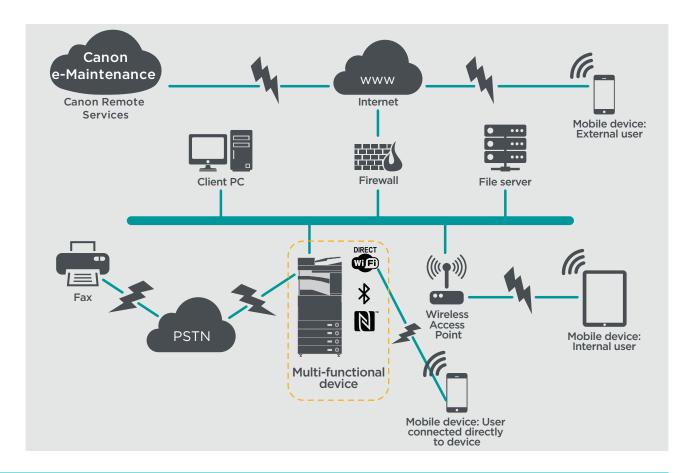

#### Figure 1 Small Office Network

The latest generation of imageRUNNER ADVANCE models provide wireless network connectivity allowing the device to connect to a WiFi network. It can also be used to establish a point-to-point WiFi Direct connection with a mobile device without the need for a network connection.

Bluetooth and NFC options are available for several device models and are used to establish the WiFi Direct connection for iOS and Android devices respectively only.

## **CONFIGURATION CONSIDERATIONS**

Please note that unless a feature of the imageRUNNER ADVANCE is mentioned below, it is regarded as being sufficient in the default settings for this business and network environment.

#### Table 1 Small Office Environment Configuration Considerations

| imageRUNNER ADVANCE Feature                                              | Description                                                                                                    | Consideration                                                                                                    |
|--------------------------------------------------------------------------|----------------------------------------------------------------------------------------------------|----------------------------------------------------------------------------------------------------|
| Service Mode                                                             | Allows access to Service Mode settings                                                                            | Password protect with a non-default, non-trivial<br>and maximum length password                                                                                                    |
| Service Management System                                                | Allows access to various non- standard device settings                                                            | Password protect with a non-default, non-trivial and maximum length password                                                                                                    |
| SMB Browse/Send                                                          | Store and retrieve to and from Windows /SMB network shares                                                        | System administrators should, by policy, disallow<br>any users from creating local accounts on their<br>client machine for use in sharing documents with<br>the imageRUNNER ADVANCE over SMB |
| Remote UI                                                                | Web-based configuration tool                                                                                      | The imageRUNNER ADVANCE administrator<br>should enable HTTPS for the remote UI and disable<br>HTTP access. Enable the use of PIN authentication<br>unique to each device                     |
| SNMP                                                                     | Network monitoring integration                                                                                    | Disable version 1 and enable version 3 only                                                                                                    |
| Send to e-mail and/or IFAX                                               | Send emails from the device with attachments                                                                      | Enable SSL<br>Do not use the POP3 authentication before SMTP<br>send<br>Use SMTP authentication                                                                                              |
| POP3                                                                     | Automatically fetch and print documents from mailbox                                                              | Enable SSL<br>Enable POP3 authentication                                                                                                    |
| Address book / LDAP                                                      | Use directory service to look up home number or email addresses to send scans to                                  | Enable SSL<br>Do not use domain credentials to authenticate<br>against the LDAP server; use LDAP specific<br>credentials                                                                     |
| FTP Print                                                                | Upload & download documents to and from the<br>embedded FTP server                                                | Turn on FTP authentication. Be aware that FTP traffic will always travel in clear text over the network                                                                                      |
| WebDAV Send                                                              | Scan and Store documents on a remote location                                                                     | Enable authentication for WebDAV shares                                                                                                    |
| Encrypted PDF                                                            | Encrypt documents                                                                                                 | By policy sensitive documents should only be encrypted using PDF version 1.6 (AES-128)                                                                                                    |
| Secure Print                                                             | Print job is sent to the device but locked in the<br>print queue until the corresponding PIN number is<br>entered | Enable PIN protected print jobs                                                                                                    |
| Embedded web browser<br>(available from Generation 3 2nd edition models) | Browser access to Internet                                                                                        | Enforce through administration, the use of a<br>content filtering web proxy to avoid malicious or<br>viral content being accessed. Disable the creation<br>of favourites                     |
| Bluetooth and NFC<br>(available from Generation 3 models)                | Used to establish a WiFi Direct connection                                                                        | Enable WiFi Direct to allow direct connection to a mobile device. WiFi Direct may not be used when WiFi is used to connect to a network                                                      |
| Wireless LAN                                                             | Provides Wireless access                                                                                          | Use WPA-PSK/WPA2-PSK with strong passwords                                                                                                    |
| IPP                                                                      | Connect and send printing jobs over IP                                                                            | Disable IPP                                                                                                    |

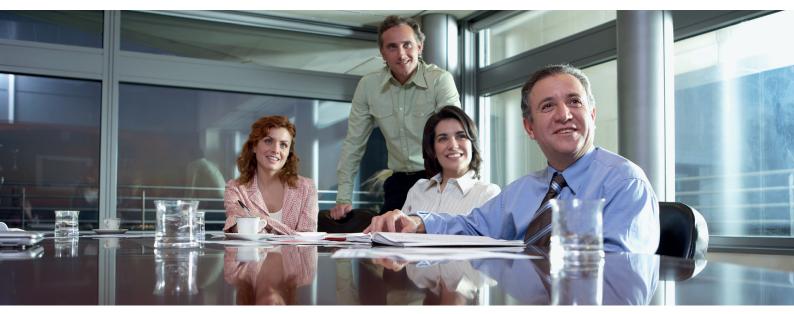

## **AN ENTERPRISE OFFICE ENVIRONMENT**

This is typically a multi-site, multi-office environment with segmented network architecture. It has multiple MFDs deployed on a separate VLAN accessible for internal use via print server(s). These MFDs are not accessible from the Internet.

This environment will usually have a permanent team to support its networking and back- office requirements along with general computer- issues but it is assumed they will not have specific MFD training

This is typically a multi-site, multi-office environment with segmented network architecture. It has multiple MFDs deployed on a separate VLAN accessible for internal use via print server(s). These MFDs are not accessible from the Internet.

#### Figure 2 Enterprise Office work

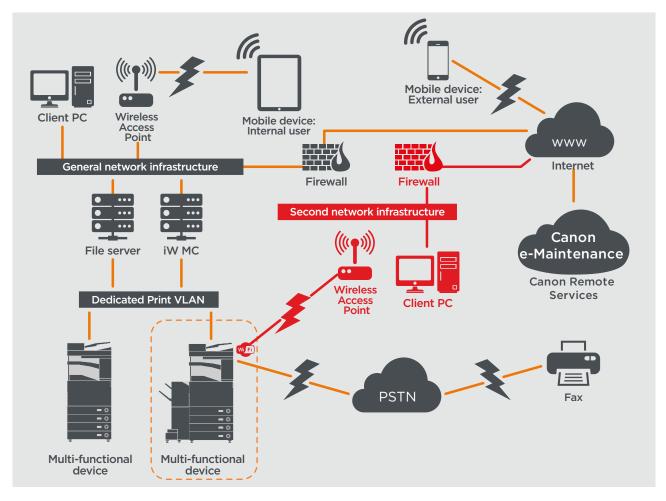

Connections highlighted in red will be available from generation 3 2nd edition models

## **CONFIGURATION CONSIDERATIONS**

Please note that unless a feature of the imageRUNNER ADVANCE is mentioned below it is regarded as being sufficient in the default settings for this business and network environment.

#### Table 2 Enterprise Office Environment Configuration Considerations

| imageRUNNER ADVANCE Feature                                              | Description                                                                                              | Consideration                                                                                                    |
|--------------------------------------------------------------------------|----------------------------------------------------------------------------------------------------|----------------------------------------------------------------------------------------------------|
| Service Mode                                                             | Allows access to Service Mode settings                                                                   | Password protect with a non-default, non-trivial and maximum length password                                                                                                    |
| Service Management System                                                | Allows access to various non- standard device settings                                                   | Password protect with a non-default, non-trivial<br>and maximum length password                                                                                                    |
| SMB Browse/Send                                                          | Store and retrieve to and from Windows /SMB network shares                                               | System administrators should, by policy, disallow<br>any users from creating local accounts on their<br>machine for use in sharing documents with the<br>imageRUNNER ADVANCE over SMB                                                                                                    |
| Remote UI                                                                | Web-based configuration tool                                                                             | Following initial device configurations disable the<br>Remote UI completely by disabling HTTP and<br>HTTPS                                                                                                    |
| SNMP                                                                     | Network monitoring integration                                                                           | Disable version 1 and enable version 3 only                                                                                                    |
| Send to e-mail and/or IFAX                                               | Send emails from the device with attachments                                                             | Enable SSL<br>Enable:<br>- Certificate verification at the SMTP server<br>Or if not viable:<br>- Only use this feature in an environment where a<br>Network Intruder Detection System collector is<br>present Do not use the POP3 authentication<br>before SMTP send Use SMTP authentication                             |
| POP3                                                                     | Automatically fetch and print documents from mailbox                                                     | Enable SSL<br>Enable:<br>- Certificate verification at the POP3 server<br>Or if not viable:<br>- Only use this feature in an environment where a<br>Network Intruder Detection System collector is<br>present Enable POP3 authentication                                                                                 |
| Address book / LDAP                                                      | Use directory service to look up phone number or email addresses to send scans to                        | Enable SSL<br>Enable:<br>- Certificate verification at the LDAP server<br>Or if not viable:<br>- Only use this feature in an environment where a<br>Network Intruder Detection System collector is<br>present Do not use domain credentials to<br>authenticate against the LDAP server; use LDAP<br>specific credentials |
| IPP                                                                      | Connect and send printing jobs over IP                                                                   | Disable IPP                                                                                                    |
| WebDAV Send                                                              | Scan and Store documents on a remote location                                                            | Enable authentication for the WebDAV shares<br>Enable SSL<br>Enforce the printer to only allow files ending with<br>the "file printing extensions" to be uploaded                                                                                                    |
| IEEE802.1X                                                               | Network access authentication mechanism                                                                  | EAPOL V1 supported                                                                                                    |
| Encrypted PDF                                                            | Encrypt documents                                                                                        | By policy sensitive documents should only be<br>encrypted using PDF version 1.6 (AES-128)                                                                                                    |
| Encrypted Secure Print                                                   | Enhance the protection of Secure Print by<br>encrypting the file and the password during<br>transmission | Configure the username in the Printer tab on the<br>client printer configuration to a different username<br>than the LDAP/domain credentials of that user.<br>Ensure "Restrict printer jobs" is turned off                                                                                                    |
| Wireless LAN                                                             | Provides Wireless access                                                                                 | Use WPA-PSK/WPA2-PSK with strong passwords                                                                                                    |
| WiFi Direct                                                              | Used to establish a WiFi Direct connection                                                               | Disable WiFi Direct                                                                                                    |
| Embedded web browser (available from<br>Generation 3 2nd edition models) | Browser access to Internet                                                                               | Apply appropriate restrictions or disable ability to download files acquired via the browser                                                                                                    |

The latest generation of imageRUNNER ADVANCE models provide wireless network connectivity allowing the device to connect to a WiFi network whilst simulatiously connected to a wired network. This scenario can be useful where the customer needs to share a device across two networks. A school environment is a typical example where there are separate staff and pupil networks.

## **REMOTE DEVICE SUPPORT**

For Canon or a Canon Partner to be able to provide efficient service, the imageRUNNER ADVANCE is capable of transmitting service related data, as well as receiving firmware updates or software applications. It should be noted that no image or image metadata is sent.

Shown below are two possible implementations of Canon's remote services within a company network.

#### **Implementation scenario 1: Dispersed connection**

In this setting, each MFD allows direct connection to the remote service through the Internet.

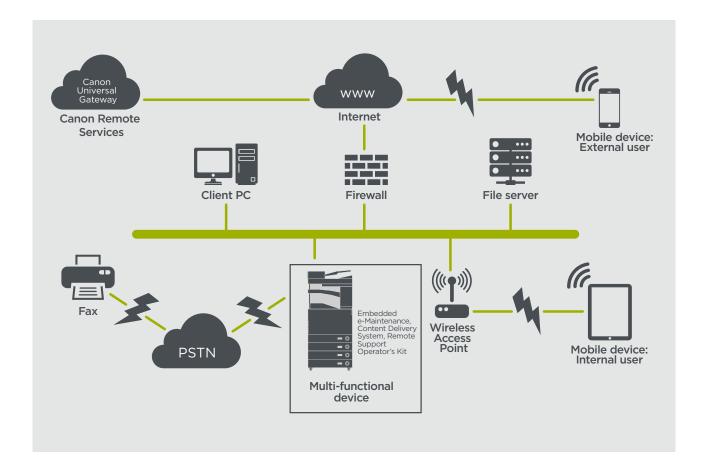

#### Figure 3 Dispersed connection

#### **Implementation Scenario 2: Centralised Managed Connection**

In an enterprise environment scenario, where multiple MFDs are installed, there is a need to be able to efficiently manage these devices from one central point, and this includes the connection to Canon's remote services. To facilitate the holistic management approach, individual devices would establish management connections through a single iW Management Console (iWMC) connection point. For communication between the Device Firmware Upgrade (DFU) plug-in and Multi-Functional Devices, UDP port 47545 is used.

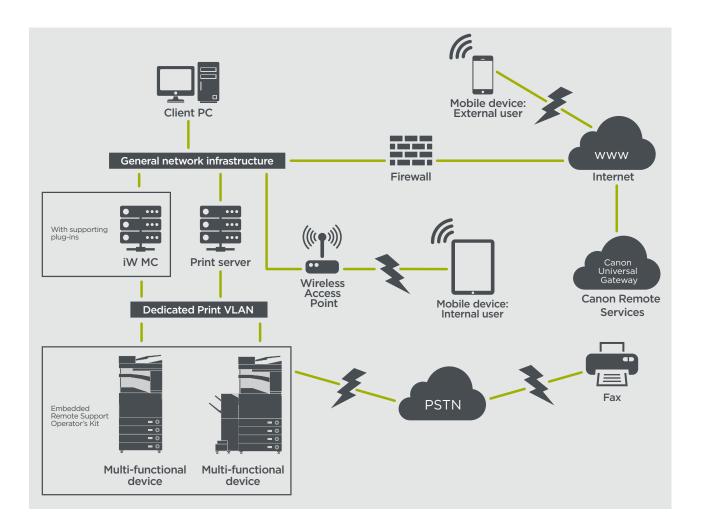

#### Figure

5a. Device list (in this case a single device) as reported on imageWARE Management Console and5b. Device details and settings

| 🐝 i ѵ Management Cons          | ole Home Page   Help   Lo<br>Login User Name: Admin                                                                               | istrator Canon IR-ADV 4251             |                                   | i VV Management Console     |
|--------------------------------|----------------------------------------------------------------------------------------------------|----------------------------------------|-----------------------------------|-----------------------------|
| Menu 😞                         | Portal                                                                                                    | Status Information                     | Features Network                  | ত <u>To Remote U</u>        |
| Display All   Close Others     | Device > List > Device List                                                                                                    |                                        |                                   | dans ?                      |
| evice 🖂                        | Device List To Menu Top                                                                                                    | 2                                      |                                   | Close                       |
| ist 🗆                          |                                                                                                    | * Status                               |                                   |                             |
| Device List<br>Device Map      | To update device information, edit device comments, etc., select the devices, and then click the corresponding<br>command button. | Device Status                          |                                   |                             |
| Device Group Management        | Device View: Filter:                                                                                                    | Printer                                | Sleep mode.                       |                             |
| SNMPv3 Authentication Settings | All Devices V V Details Apply My Filters>                                                                                         |                                        |                                   |                             |
| SNMP Community Name Settings   |                                                                                                    | Scanner                                | Sleep mode.                       |                             |
| iscovery 🗄                     | All Devices                                                                                                    | Fax                                    | Ready to send or receive fax.     |                             |
| Monitoring 🗄                   | Select All Clear All X Delete Update Device Information Edit Comments> Import> Export                                             | Paper Information                      |                                   |                             |
| Device Settings 🛞              | New Device Display Settings>                                                                                                    | <ul> <li>Multi-Purpose Tray</li> </ul> | Size Unknown                      |                             |
| mputer 🗄                       |                                                                                                    | Page V Drawer 1                        |                                   |                             |
| stem 🗄                         | Davies Name Deskut Name & Location Ibut Address Undated On                                                                        | Drawer 1                               | 😋 A4                              |                             |
| port 🗄                         |                                                                                                    | <ul> <li>Drawer 2</li> </ul>           | 🕎 A4                              |                             |
| sk 🕀                           |                                                                                                    | Prawer 3                               | A4                                |                             |
| nfiguration                    |                                                                                                    | 1/1                                    |                                   |                             |
| mmunication 🗄                  |                                                                                                    | <ul> <li>Drawer 4</li> </ul>           | A4                                |                             |
|                                | Refresh To Menu Top                                                                                                    | Prawer 5                               | A4                                |                             |
|                                |                                                                                                    | Remaining Toner/Ink                    |                                   |                             |
|                                |                                                                                                    | Black                                  | 100%                              |                             |
|                                |                                                                                                    |                                        |                                   |                             |
|                                |                                                                                                    | Information                            |                                   |                             |
|                                |                                                                                                    | Device Name                            | iR-ADV 4251                       |                             |
|                                |                                                                                                    | Location                               |                                   |                             |
|                                |                                                                                                    | Toner/Ink Cartridge                    | Canon C-EXV 38 Black Toner(Black) |                             |
|                                | 🔯 🕤 🌳 🖶 🌽 🛄 🥵 🖬 Rig                                                                                                    | ht Ctrl                                |                                   | 🔯 🕤 🖣 🐙 🌽 🚎 🎬 🛄 🚱 💌 Right C |

#### e-Maintenance

The e-Maintenance system provides an automated way of collecting device usage counters for billing purposes, consumables management and remote device monitoring through status and error alerts.

The e-Maintenance system consists of an Internet facing server (UGW) and either an embedded Multi-Functional Device software (eRDS) and/or additional server-based software (RDS plug-in) to collect device service related information. The eRDS is a monitoring program which runs inside the imageRUNNER ADVANCE. If the monitoring option is enabled in the device settings, the eRDS obtains its own device information and sends it to the UGW. The RDS plug-in is a monitoring program which is installed in a general PC, and can monitor 1 to 3000 devices. It obtains the information from each device via network and sends it to the UGW.

The table shown on the next page overviews the data transferred, protocols (depends upon options selected during the design and implementation) and ports used. At no point is any copy, print, scan or fax image data transferred.

#### Table 3 E-Maintenance Data Overview

| Description                                                                                             | Data Handled                                                                                                    | Proctocol/ Port                            | Port                                                                  |
|----------------------------------------------------------------------------------------------------|----------------------------------------------------------------------------------------------------|--------------------------------------------|-----------------------------------------------------------------------|
| Communication between<br>eMaintenance (eRDS or RDS plug-in)<br>and UGW                                  | UGW web service address<br>Proxy server address / port number<br>Proxy account / password<br>UGW mail destination address<br>SMTP server address<br>Device status, counter and model<br>information<br>Serial number<br>Remaining toner/Ink information<br>Firmware information<br>Repair request information<br>Logging information<br>Service call<br>Service call<br>Service calarm<br>Jam<br>Environment<br>Condition log | HTTP/HTTPS/SMTP/POP3                       | TCP/80 TCP/443 TCP/25 TCP/110                                         |
| Communication between<br>eMaintenance and Device (only RDS<br>plug-in, as eRDS is embedded<br>software) |                                                                                                    | SNMP<br>Canon proprietary<br>SLP/SLP/HTTPS | UDP/161 TCP/47546,<br>UDP/47545, TCP9007 UDP/427<br>UDP/11427 TCP/443 |

#### **Content Delivery System**

The Content Delivery System (CDS) establishes a connection between the MFD and Canon Universal Gateway (UGW). It provides device firmware and application updates.

Table 4 Content Delivery System Data Overview

| Description                           | Data Sent                                                                                                    | Proctocol/ Port | Port              |
|---------------------------------------|----------------------------------------------------------------------------------------------------|-----------------|-------------------|
| Communication between the MFD and UGW | Device serial number<br>Firmware version<br>Language<br>Country<br>Information relating to the device<br>EULA | HTTP/HTTPS      | TCP/80<br>TCP/443 |
| Communication between the UGW and MFD | Test file (Binary random data) for<br>communication testing<br>Firmware or MEAP application binary<br>data    | HTTP/HTTPS      | TCP/80<br>TCP/443 |

A specific CDS access URL is pre-set in the device configuration.

If there is a requirement to provide centralised device firmware and application management from within the infrastructure, a local installation of iWMC with Device Firmware Upgrade (DFU) plug-in and Device Application Management plug-in will be required.

#### **Remote Support Operator's Kit**

The Remote Support Operator's Kit (RSOK) provides remote access to the device control panel. This server-client type system consists of a VNC server running on MFP and Remote Operation Viewer VNC Microsoft Windows client application.

#### Figure 6 Remote Support Operator's Kit (RSOK) Setup

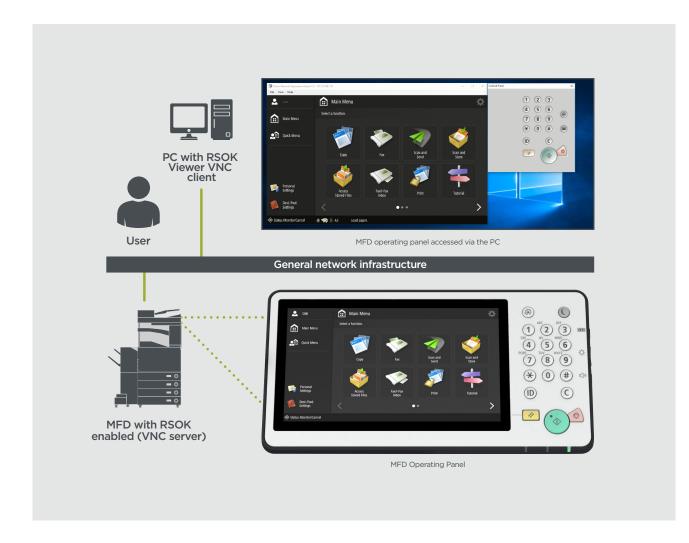

#### Table 5 Remote Support Operator's Kit Data Overview

| Description                 | Data Sent                                                         | Proctocol                   | Port |
|-----------------------------|-------------------------------------------------------------------|-----------------------------|------|
| VNC password authentication | User password                                                     | DES<br>encryption           | 5900 |
| Operation Viewer            | Device control panel<br>- screen data<br>- hardware key operation | Version<br>3.3 RFB protocol | 5900 |

#### **Canon imageRUNNER ADVANCE Security Related Features**

The imageRUNNER ADVANCE platform provides remote configuration through a web services interface known as the Remote User Interface (RUI). This interface provides access to many of the device configuration settings and can be disabled if not permitted and password protected to prevent unauthorised access.

Whilst the majority of the device settings are available through the RUI, it is necessary to use the device control panel to set items which cannot be set using this interface. Our recommendation is to disable any unused services. To provide flexibility and support, the Remote Service Operator's Kit (RSOK) provides remote access to the device control panel. This is based on VNC technology consisting of a server (the device) and a client (a network PC). A specific Canon client PC viewer is available which provides simulated access the control panel keys.

This section gives an overview of key imageRUNNER ADVANCE security related features and their configuration settings.

#### **Managing the Machine**

To reduce leakage of personal information or unauthorised use, constant and effective security measures are required. By designation of an administrator to handle device settings, user management and security settings can be restricted to those authorised only.

The links below details the:

- Basic management of the device
- Limitation of risks by negligence, user error and misuse
- Device management
- Management of System Configuration and Settings

http://ug.oipsrv.net/USRMA-0945-zz-CS-enGB/contents/CT0305\_admin\_0001.html http://ug.oipsrv.net/USRMA-0945-zz-CS-enGB/contents/CT0305\_admin\_0037.html

#### IEEE P2600 Standard

A number of imageRUNNER ADVANCE are IEEE P2600 compliant which is a global information security standard for multifunctional peripherals and printers.

The link below describes the security requirements defined in the IEEE 2600 standard, and how the device functions meet these requirements.

http://ug.oipsrv.net/USRMA-0945-zz-CS-enGB/contents/CT0305\_admin\_0095.html#345\_h1\_01

#### IEEE 802.1X Authentication

When there is a requirement to connect to an 802.1X network, the device must authenticate to ensure that it is an authorised connection.

The link below authentication methods available and configuration settings. <u>http://ug.oipsrv.net/USRMA-0945-zz-CS-enGB/contents/CT0305\_admin\_0036.html#296\_h1\_01</u>

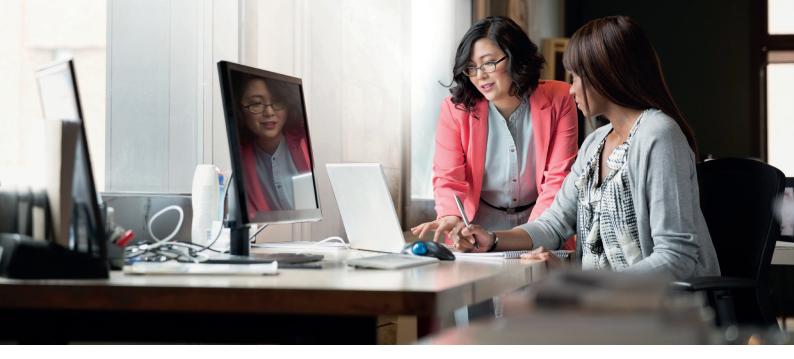

#### Applying a Security Policy to the Machine

The latest imageRUNNER ADVANCE models allow multiple device security settings, the security policy, to be managed in batch via the Remote UI. A separate password can be used permitting only the security administrator to modify the settings.

The link below details:

- Using a Password to Protect the Security Policy Settings
- Configuring the Security Policy Settings
- Security Policy Setting Items

http://ug.oipsrv.net/USRMA-0945-zz-CS-enGB/contents/CT0305\_admin\_0002.html

#### **Managing Users**

Customers requiring a higher level of security and efficiency can utilise either built-in functionality or use a print management solution such as uniFLOW.

For further details on our print management solutions, please contact our local representatives or refer to the uniFLOW product brochure.

#### **Configuring the Network Security Settings**

Authorized users may incur unanticipated losses from attacks by malicious third parties, such as sniffing, spoofing, and tampering of data as it flows over a network. To protect your important and valuable information from these attacks, the machine supports the following features to enhance security and secrecy.

http://ug.oipsrv.net/USRMA-0945-zz-CS-enGB/contents/CT0305\_admin\_0028.html

#### **Managing Hard Disk Data**

The device hard disk drive is used to store the device operating system, configuration settings and job information. Most device models provide full disk encryption (compliant to FIPS 140-2) pairing it to the specific device preventing it from being read by unauthorised users. A preparatory Canon MFP Security Chip is certified as a cryptographic module under the Cryptographic Module Validation Program (CMVP) established by the U.S. and Canada, as well as the Japan Cryptographic Module Validation Program (JCMVP).

http://ug.oipsrv.net/USRMA-0945-zz-CS-enGB/contents/CT0305\_admin\_0092.html

## **SECURITY POLICY SETTINGS OVERVIEW**

The third generation of the imageRUNNER ADVANCE models introduce the Security Policy Settings and Security Administration User. This requires successful login of the Administrator and, if configured, an additional Security Administrator login with an additional password.

The table below details the settings available.

| 1. Interface                                                                                                  | Notes                                                                                                    |
|----------------------------------------------------------------------------------------------------|----------------------------------------------------------------------------------------------------|
| Wireless Connection Policy                                                                                    |                                                                                                    |
| Prohibit Use of Direct<br>Connection                                                                          | <use direct="" wi-fi=""> is set to <off>.<br/>It is not possible to access the machine from mobile devices.</off></use>                                                                                                    |
| Prohibit Use of Wireless LAN                                                                                  | <select lan="" wired="" wireless=""> is set to <wired lan="">. It is not possible to establish a wireless connection with the machine via a wireless LAN router or access point.</wired></select>                                                                                                    |
| USB Policy                                                                                                    |                                                                                                    |
| Prohibit use as USB device                                                                                    | <use as="" device="" usb=""> is set to <off>.<br/>You will not be able to use the print or scan functions from PCs connected via USB) when use as a<br/>USB device is prohibited</off></use>                                                                                                    |
| Prohibit use as USB storage<br>device                                                                         | <use device="" storage="" usb=""> is set to <off>.<br/>It is not possible to use USB storage devices<br/>However, the following service functions still work even if "Prohibit use as USB storage device" is ON.</off></use>                                                                                                    |
|                                                                                                    | <ul> <li>Firmware update by USB stick (from download mode)</li> <li>Copying the Sublog data from device to USB. (LOG2USB)</li> <li>Copying the report from device to USB (RPT2USB)</li> </ul>                                                                                                    |
| Network Communication Operati<br>Note: These settings do not apply to<br>[Always Verify Server Certificate Wh | o communication with IEEE 802.1X networks, even if the check box is selected for                                                                                                    |
| Always verify signatures for<br>SMS/WebDAV server functions                                                   | In <smb server="" settings="">, the <require connection="" for="" signature="" smb=""> and <use smb<br="">Authentication&gt; options are set to <on>, and <use tls=""> in <webdav server="" settings=""> is set to <on>.<br/>When the machine is used as an SMB server or WebDAV server, digital certificate signatures are<br/>verified during communication.</on></webdav></use></on></use></require></smb>                                                                                                    |
| Always verify server certificate when using TLS                                                               | <confirm certificate="" for="" tls="" tx="" webdav="">, <confirm certificate="" for="" smtp="" tls="" tx="">, <confirm certificate="" for="" pop="" rx="" tls="">, <confirm access="" certificate="" for="" network="" tls="">, and <confirm application="" certificate="" meap="" tls="" using=""> are all set to <on>, and a check mark is added to <cn>.</cn></on></confirm></confirm></confirm></confirm></confirm>                                                                                                    |
|                                                                                                    | In addition, the <verify certificate="" server=""> and <verify cn=""> options in <sip settings=""> &gt; <tls settings=""> are set to <on>.</on></tls></sip></verify></verify>                                                                                                    |
|                                                                                                    | During TLS communication, verification is performed for digital certificates and their common names                                                                                                    |
| Prohibit clear text authentication for server functions                                                       | <ul> <li><use ftp="" printing=""> in <ftp print="" settings=""> is set to <off></off></ftp></use></li> <li><allow (smtp="" rx)="" tls=""> in <e-mail i-fax="" settings=""> <communication settings=""> is set to <always tls="">, <dedicated authentication="" method="" port=""> in <network> is set to <mode 2="">,</mode></network></dedicated></always></communication></e-mail></allow></li> <li><use tls=""> in <webdav server="" settings=""> is set to <on>.</on></webdav></use></li> <li>When using the machine as a server, functions that use plain text authentication are not available TLS will be used if clear text authentication is prohibited. Moreover, you will not be able to use applications or server functions, such as FTP, that only support clear text authentication. May not be possible to access the machine from device management software or driver</li> </ul> |
| Prohibit use of SNMPv1                                                                                        | In <snmp settings="">, <use snmpv1=""> is set to <off>.<br/>You may not be able to retrieve or set the device information from the printer driver or management<br/>software if the use of SNMPv1 is prohibited</off></use></snmp>                                                                                                    |
| Port Usage Policy                                                                                             |                                                                                                    |
| Restrict LPD port                                                                                             | Port number: 515<br><lpd print="" settings=""> is set to <off>.<br/>It is not possible to perform LPD printing.</off></lpd>                                                                                                    |
| Restrict RAW port                                                                                             | Port number 9100<br><raw print="" settings=""> is set to <off>.<br/>It is not possible to perform RAW printing.</off></raw>                                                                                                    |
| Restrict FTP port                                                                                             | Port number 21<br>In <ftp print="" settings="">, <use ftp="" printing=""> is set to <off>.<br/>It is not possible to perform FTP printing.</off></use></ftp>                                                                                                    |
| Restrict WSD port                                                                                             | Port number 3702, 60000<br>In <wsd settings="">, the <use wsd="">, <use browsing="" wsd="">, and <use scan="" wsd=""> options are all set<br/>to <off>.<br/>It is not possible to use WSD functions</off></use></use></use></wsd>                                                                                                    |

| Restrict BMLinkS port                       | Port number 1900<br>Not used in European Region                                                                                                    |
|---------------------------------------------|----------------------------------------------------------------------------------------------------|
| Restrict IPP port                           | Port number 631<br>You will not be able to use Mopria, AirPrint and IPP if the IPP port is restricted                                                                                                    |
| Restrict SMB port                           | Port number: 137, 138, 139, 445<br>In <smb server="" settings="">, <use server="" smb=""> is set to <off>.<br/>It is not possible to use the machine as an SMB server.</off></use></smb>                                                                                                    |
| Restrict SMTP port                          | Port number 25<br>In <e-mail i-fax="" settings=""> &gt; <communication settings="">, <smtp rx=""> is set to <off>.<br/>SMTP reception is not possible.</off></smtp></communication></e-mail>                                                                                                    |
| Restrict dedicated port                     | Port number: 9002, 9006, 9007, 9011-9015, 9017-9019, 9022, 9023, 9025, 20317, 47545-47547<br>You will not be able to use the remote copy, remote fax, remote scan, or remote print functions, or<br>applications, etc. if the dedicated port is restricted.                                                                                             |
| Restrict Remote Operator's<br>Software port | Port number 5900<br><remote operation="" settings=""> is set to <off>.<br/>It is not possible to use remote operation functions.</off></remote>                                                                                                    |
| Restrict SIP (IP Fax) port                  | Port number: 5004, 5005, 5060, 5061, 49152)<br><use intranet=""> in <intranet settings="">, <use ngn=""> in <ngn settings="">, and <use gateway="" voip=""> in<br/><voip gateway="" settings=""> are all set to <off>.<br/>It is not possible to use IP fax.</off></voip></use></ngn></use></intranet></use>                                            |
| Restrict mDNS port                          | Port number 5353<br>In <mdns settings="">, the <use ipv4="" mdns=""> and <use ipv6="" mdns=""> options are set to <off><br/><use mopria=""> is set to <off>.<br/>It is not possible to search the network or perform automatic settings using mDNS. It is also not<br/>possible to print using Mopria™ or AirPrint</off></use></off></use></use></mdns> |
| Restrict SLP port                           | Port number 427<br>In <multicast discovery="" settings="">, <response> is set to <off>.<br/>It is not possible to search the network or perform automatic settings using SLP.</off></response></multicast>                                                                                                    |
| Restrict SNMP port                          | Port number 161<br>You may not be able to retrieve or set the device information from the printer driver or management<br>software if the SNMP port is restricted<br>In <snmp settings="">, the <use snmpv1=""> and <use snmpv3=""> options are set to <off></off></use></use></snmp>                                                                   |

| 2. Authentication                                          | Notes                                                                                                    |
|------------------------------------------------------------|----------------------------------------------------------------------------------------------------|
| Authentication Operational Policy                          | ,                                                                                                    |
| Prohibit guest users                                       | <ul> <li><advanced settings="" space=""> &gt; <authentication management=""> is set to <on></on></authentication></advanced></li> <li><login display="" screen="" settings=""> is set to <display device="" operation="" starts="" when=""></display></login></li> <li><restrict auth.="" device="" from="" job="" remote="" user="" without=""> is set to <on></on></restrict></li> <li>It is not possible for unregistered users to log in to the machine. Print jobs sent from a computer are also cancelled.</li> </ul> |
| Force setting of auto logout                               | This setting is for logging out from the control panel. This does not apply to other methods of logging out (settable range 10 sec - 9 minutes)<br><auto reset="" time=""> is enabled. The user is automatically logged out if no operations are performed for a specified period of time.<br/>Select [Time Until Logout] on the Remote UI setting screen.</auto>                                                                                                    |
| Password Operational Policy                                |                                                                                                    |
| Prohibit caching of password for external servers          | This setting does not apply to passwords the user explicitly saves, such as passwords for address<br>books, etc.<br><prohibit authentication="" caching="" of="" password=""> is set to <on>.<br/>Users will always be required to enter a password when accessing an external server.</on></prohibit>                                                                                                    |
| Display warning when default password is in use            | <display default="" in="" is="" password="" use="" warning="" when=""> is set to <on>.<br/>A warning message will be displayed whenever the machine's factory default password is used.</on></display>                                                                                                    |
| Prohibit use of default password for remote access         | <allow access="" default="" for="" of="" password="" remote="" use=""> is set to <off>.<br/>It is not possible to use the factory default password when accessing the machine from a computer</off></allow>                                                                                                    |
| Password Settings Policy (The po                           | icy will not apply to department ID management or PIN)                                                                                                    |
| Set minimum number of characters for password              | Minimum Number of characters settable between 1 and 32                                                                                                    |
| Set password validity period                               | Validity Period settable between 1 and 180 days                                                                                                    |
| Prohibit use of 3 or more identical consecutive characters |                                                                                                    |
| Force use of at least 1 uppercase character                |                                                                                                    |
| Force use of at least 1 lowercase character                |                                                                                                    |
| Force use of at least 1 digit                              |                                                                                                    |
| Force use of at least 1 symbol                             |                                                                                                    |
| Lockout Policy                                             |                                                                                                    |
| Enable lockout                                             | Does not apply to department ID/mail box PIN, PIN or secure print authentication, etc.<br>Lockout Threshold: Settable between 1 - 10 times<br>Lockout Period: Settable between 1 - 60 minutes                                                                                                    |

| 3. Key/Certificate                                   | Notes                                                                                                    |
|------------------------------------------------------|----------------------------------------------------------------------------------------------------|
| Prohibit use of weak encryption                      | Applies to IPSec, TLS, Kerberos, S/MIME, SNMPv3, and wireless LAN.<br>You may not be able to communicate with devices that only support weak encryption                                                                                                    |
| Prohibit use of key/certificate with weak encryption | Applies to IPSec, TLS, and S/MIME.<br>If you use a key/certificate with weak encryption for TLS, it will be changed to the pre-installed key/<br>certificate. You will not be able to communicate if you are using a key/certificate with weak<br>encryption for functions other than TLS                                                                                                    |
| Use TPM to store password and key                    | Only available for devices with TPM installed. Always back up the TPM keys when TPM is enabled.<br>Refer to the user manual for details                                                                                                    |
|                                                      | Important when TPM settings are enabled:                                                                                                    |
|                                                      | <ul> <li>Make sure to change the "Administrator" password from the default value, to prevent a third party other than the administrator from being able to back up the TPM key. If a third party takes the TPM backup key, you will not be able to restore the TPM key.</li> <li>For the purpose of enhanced security, the TPM key can only be backed up once. If the TPM settings are enabled, make sure to back up the TPM key on to a USB memory device, and store it in a secure place to prevent loss or theft.</li> <li>The security functions provided by TPM do not guarantee complete protection of the data and hardware.</li> </ul> |

| 4. Log                       | Notes                                                                                                    |
|------------------------------|----------------------------------------------------------------------------------------------------|
| Force recording of audit log | <ul> <li><save log="" operation=""> is set to <on></on></save></li> <li><display job="" log=""> is set to <on></on></display></li> <li><retrieve job="" log="" management="" software="" with=""> in <display job="" log=""> is set to <allow></allow></display></retrieve></li> <li><save audit="" log=""> is set to <on></on></save></li> <li><retrieve authentication="" log="" network=""> is set to <on></on></retrieve></li> <li>Audit logs are always recorded when this setting is enabled</li> </ul> |
| Force SNTP settings          | Enter SNTP server address<br>In <sntp settings="">, <use sntp=""> is set to <on>. Time synchronization via SNTP is required. Enter a<br/>value for [Server Name] on the Remote UI setting screen.</on></use></sntp>                                                                                                    |

| 5. Job                                       | Notes                                                                                                    |
|----------------------------------------------|----------------------------------------------------------------------------------------------------|
| Printing Policy                              |                                                                                                    |
| Prohibit immediate printing of received jobs | Received jobs will be stored in fax/I-Fax memory if immediate printing of received jobs is<br>prohibited.<br>• <handle errors="" files="" forwarding="" with=""> is set to <off><br/>• <use fax="" lock="" memory=""> is set to <on><br/>• <use <on="" i-fax="" is="" lock="" memory="" set="" to=""><br/>• <memory end="" lock="" time=""> is set to <off><br/>• <display driver="" from="" print="" printer="" storing="" when=""> in <set confidential="" fax="" inboxes="" register=""> is set<br/>to <off><br/>• <settings all="" boxes="" for="" mail=""> &gt; <print driver="" from="" printer="" storing="" when=""> is set to <off><br/>• <settings all="" boxes="" for="" mail=""> &gt; <print driver="" from="" printer="" storing="" when=""> is set to <off><br/>• <prohibit from="" job="" unknown="" user=""> is set to <on>, and <forced hold=""> is set to <on>.<br/>Printing does not occur immediately, even when printing operations are performed.</on></forced></on></prohibit></off></print></settings></off></print></settings></off></set></display></off></memory></use></on></use></off></handle> |
| Sending/Receiving Policy                     |                                                                                                    |
| Allow sending only to registered addresses   | In <limit destination="" new="">, the <fax>, <e-mail>, <i-fax>, and <file> options are set to <on>.<br/>It is only possible to send to destinations that are registered in the Address Book.</on></file></i-fax></e-mail></fax></limit>                                                                                                    |
| Force confirmation of fax number             | Users are required to enter a fax number again for confirmation when sending a fax.                                                                                                    |
| Prohibit auto forwarding                     | <ul> <li><use forwarding="" settings=""> is set to <off>.</off></use></li> <li>It is not possible to automatically forward faxes.</li> </ul>                                                                                                    |
|                                              |                                                                                                    |

| 6. Storage                      | Notes                                                                     |
|---------------------------------|---------------------------------------------------------------------------|
| Force complete deletion of data | <hard complete="" data="" deletion="" disk=""> is set to <on></on></hard> |

Canon Inc. Canon.com

Canon Europe canon-europe.com

English Edition © Canon Europa N.V., 2018

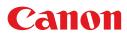